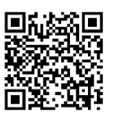

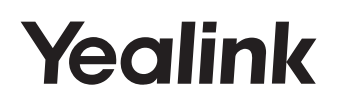

http://support.yealink.com/

# 快速入门指南 **IP 商务话机 SIP-T31&T31P&T31G**

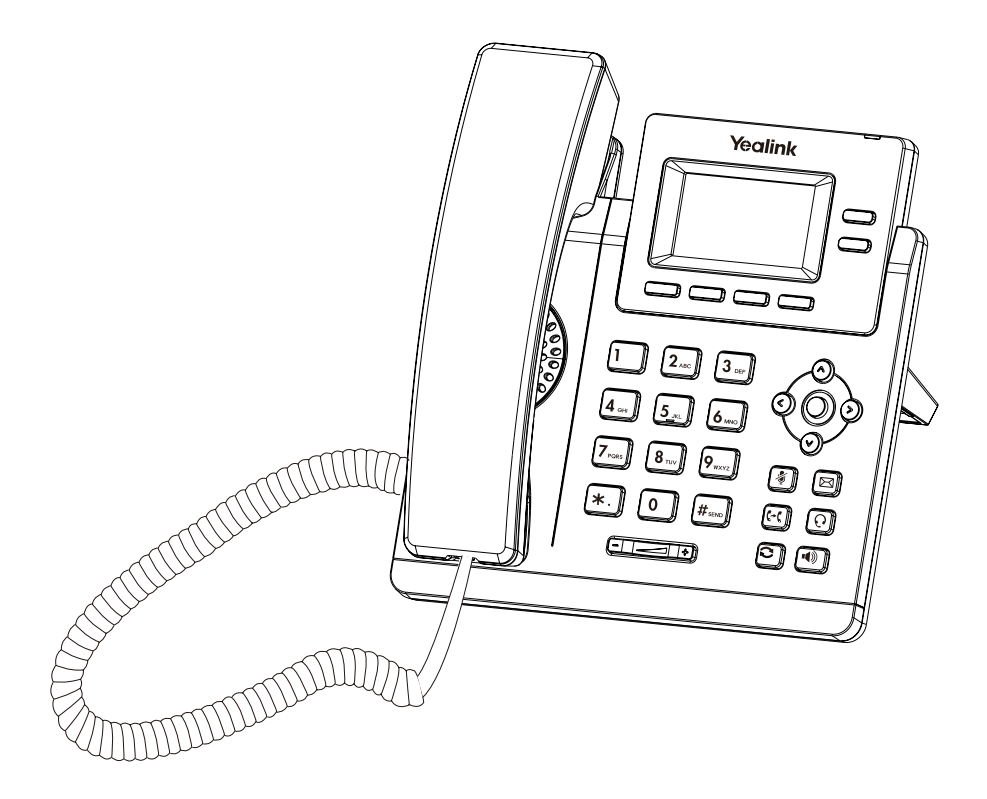

# **包装清单**

包装箱包含以下配件。如果发现遗失任何配件,请联系你的系统管理员。

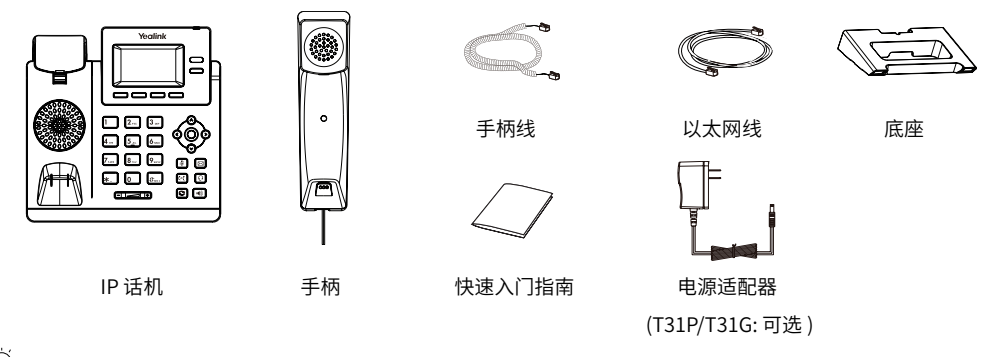

我们推荐使用由亿联提供或经亿联认可的配件,使用未经认可的第三方配件可能会导致性能的下降。

### **安装电话**

**1. 安装底座:**

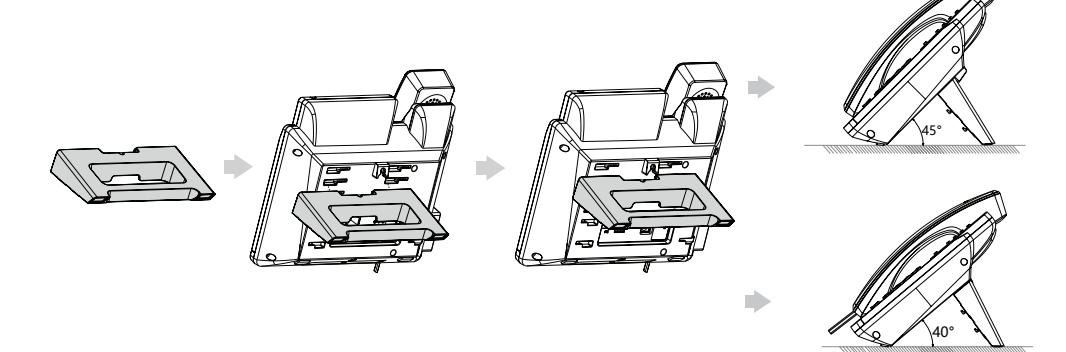

你也可以将话机安装在墙上。

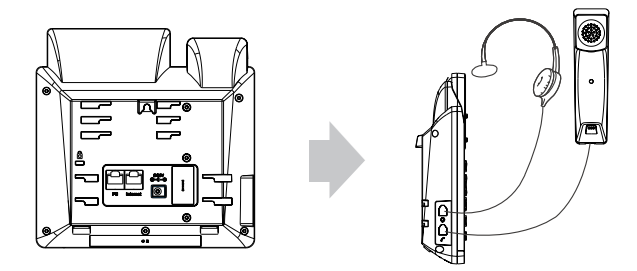

### **3. 连接网络和电源:**

话机支持两种供电方式,请根据实际情况选择以下任意一种方式:

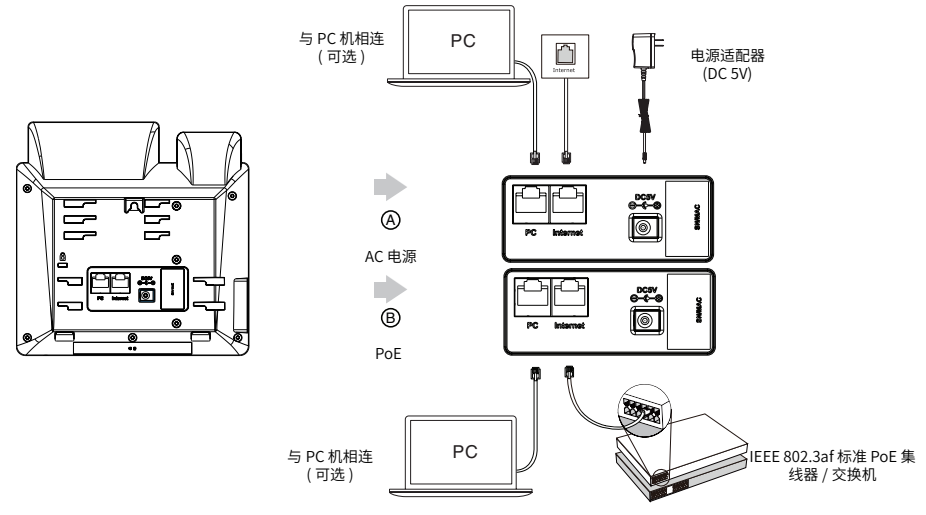

我们要求使用 Yealink 原装电源 (5V/600mA) ,使用第三万电源可能会导致话机损坏。如果你的话机需要与 PC 机相连, 建议使用 Yealink 标配的网线。

如果使用 PoE 供电万式,诂机不需要连接电源适配器。确保父换机 / 集线器支持 PoE 供电。<br>PoE 不适用于 SIP-T31 IP 话机。

# **启动**

Ö

在话机连接上网络和电源后,话机自动启动。启动完成后, 话机能正常使用。你可以通过 Web 界面或话机界面配置 话机。

Welcome

Initializing... Please wait

### **配置话机**

### **通过 Web 界面配置话机**

#### **访问 Web 界面**

- 1. 在话机空闲时,按 (**OK** 键 ) 查看话机的 IP 地址。
- 2. 打开电脑上的网页浏览器,在地址栏里输入话机的 IP 地址(例如:http://192.168.0.10 或 192.168.0.10), 按 **Enter** 键。
- 3. 在登录页面输入用户名(默认:admin)和密码(admin),点击**登录**。

#### **网络配置**:点击**网络 -> 基础 ->IPv4 配置**

你可以通过以下方式配置网络:

**DHCP**: 话机默认通过 DHCP 服务器获取网络配置。例如: IP 地址、子网掩码、网关和 DNS 服务器。

**静态 IP 地址**:如果话机无法通过 DHCP 服务器获取网络配置,你需要手动配置 IP 地址、子网掩码、网关、

#### 主 DNS 服务器和备 DNS 服务器。

 $\bigcirc$  话机的网络配置也支持 IPv6 协议, 但 IPv6 默认是关闭的。 错误的网络设置会导致网络不可用,也可能对网络的性能造成影响。请咨询你的系统管理员了解更多信息。

### **账号配置:**点击**账号** -> **注册**  -> **账号 X** (X=1, 2)

#### **账号参数:**

- 注册状态: 显示当前账号的注册状态。
- 线路激活: 启用 / 禁用账号。
- 标签: 显示在液晶界面上的账号标签。
- 显示名称: 呼出号码时,显示在对方话机上的名称。
- 用户名称: 由网络技术服务提供商提供 ( 必填 )。
- 注册名称: 由网络技术服务提供商提供 (必填)。
- 密码: 中网络技术服务提供商提供 ( 必填 )。
- 服务器主机: 由网络技术服务提供商提供 ( 必填 )。

#### **话机液晶界面显示账号注册状态的图标:**

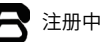

■ ● 本部中 → 全社册中 → 全社册失败

如果注册失败,请咨询你的系统管理员。

#### **通过话机界面配置话机**

#### **网络配置:**

在话机空闲时,按**菜单**软键,选择**设置** -> **高级设置** ( 默认密码:admin)-> **网络** ->**WAN 端口** ->**IPv4**。

#### **账号配置:**

在话机空闲时,按**菜单**软键,选择**设置** -> **高级设置** ( 默认密码:admin)-> **账号**。

Õ 请参考"**通过 Web 界面配置话机 / 账号配置**"章节了解账号参数信息。

# **拨打电话**

### **使用手柄:**

1. 拿起手柄。 2. 输入号码, 按**发送**软键。

### **使用免提:**

 $1.$ 按 $\boxed{\circledcirc}$ 

2. 输入号码, 按**发送**软键。

### **使用耳麦:**

- 1. 连接好耳麦, 按 ? 激活耳麦模式。 2. 输入号码, 按**发送**软键。
- 在通话过程中,你可以通过按**耳麦**键、**免提**键或拿起手柄 切换通话模式。耳麦模式需要事先连接好耳麦。

### **接听电话**

**使用手柄:**

拿起手柄。

### **使用免提:** 按 $\boxed{\bullet}$

**使用耳麦:**

按 $\Omega$ 。

你可以通过按**拒绝**软键拒接来电。

### **挂断电话**

### **使用手柄:**

放回手柄或按**挂断**软键。

**使用免提:**

按 10 或挂断软键。

### **使用耳麦:**

按**挂断**软键。

# **重拨**

- · 按 © 进入呼叫记录列表, 选择要呼出的号码, 按 或**发送**软键。
- •在话机空闲时,按两次 2 , 自动呼出最近一次拨打 的号码。

# **静音或取消静音**

- 在通话过程中,按 <sup>[6</sup>1], 启用静音模式,对方将无法 听到你的声音。
- 再次按 $\lceil \widehat{\ll} \rceil$ 取消静音。

# **通话保持和恢复**

### **通话保持:**

在通话中,按**保持**软键。

### **使用如下任意一种方式恢复通话:**

- 如果只有一路通话被保持,按**恢复**软键。
- 如果有多路通话被保持,选择要恢复的通话,按**恢复** 软键。

### **通话转接**

你可以使用下述三种方式将通话转接到另一方:

### **盲转**

- 1. 在通话过程中, 按 <sup>[ . ]</sup>或转接软键。
- 2. 输入你要转接到的号码。
- 3. 按 **【 试盲转**软键。

### **半咨询转**

- 4. 在通话过程中, 按 **[ 4 或转接**软键。
- 5. 输入你要转接到的号码, 按**发送**软键。
- 6. 在听到回铃音后, 按 **【<< 或转接**软键。

### **咨询转**

- 7. 在通话过程中,按 <sup>[CC]</sup>或转接软键。
- 8. 输入你要转接到的号码,按**发送**软键。
- 9. 在对方接听来电并进行咨询后, 按 **【<<1 或转接**软键。

## **话机转移**

### **启用呼叫转移:**

- 1. 在话机空闲时,按**菜单**软键,选择**功能** -> **呼叫转移**。
- 2. 选择呼叫转移的类型:

**无条件转移** ---- 话机的所有来电都将被无条件自动转 移到指定的号码。

**遇忙转移** ---- 当话机忙时,来电将被转移到指定的号 码。

**无应答转移** ---- 当话机在指定的响铃时间内无应答 时,来电将被转移到指定的号码。

- 3. 输入你希望转移到的号码。如果选择**无应答转移**,在 **响铃时长**下拉框选择转移前等待的时间。
- 4. 按**保存**软键保存操作。

# **会议**

- 1. 在通话过程中,按**会议**软键。当前的通话被保持。
- 2. 输入第二方号码,按**发送**软键。
- 3. 在第二方接听来电后,按**会议**软键。三方成员加入会 议。
- 4. 按**挂断**软键,结束会议。

你可以通过按**拆分**软键,将会议拆分成两路独立的通话。

### **快速拨号**

#### **设置快速拨号键:**

- 1. 在话机空闲时,按**菜单**软键,选择**功能**->**可编程按键**。
- 2. 选择要设置的可编程按键,按**进入**软键。
- 3. 在**类型**区域选择**速拨**,在**账号 ID** 区域选择相应的账 号,在**标签**区域输入要显示的标签内容,在**值**区域输 入速拨号码。
- 4. 按**保存**软键保存操作。

#### **使用快速拨号键:**

按快速拨号键自动呼出速拨号码。

# **语音信息**

当收到新的语音信息时,话机发出"嘟嘟"的提示音, 液晶界面提示"**新语音留言**",电源指示灯慢闪红色。

### **查听语音信息:**

- 1. 按 或**连接**软键。
- 2. 根据语音提示接听语音信息。

## **历史记录**

- 1. 在话机空闲时,按**话单**软键,按 <>>> 或 <>>> 表。
- 2. 选择列表中的任意条目,你可以进行如下操作:
	- 按**发送**软键拨打电话。
	- 按**删除**软键从列表中删除所选条目。

如果按**选项**软键,你可以进行如下操作:

- 选择**详情**查看条目的详细信息。
- 选择**添加到联系人**添加条目到本地联系人目录。
- 选择**添加到黑名单**添加条目到黑名单。
- 选择**全部删除**删除列表中的所有条目。

# **联系人目录**

### **添加联系人:**

- 1. 在话机空闲时,按**话簿**软键,选择**所有联系人**。
- 2. 按**添加**软键添加联系人。
- 3. 在**姓名**区域输入联系人姓名,在相应的区域输入联系 人号码。
- 4. 按**保存**软键保存操作。

#### **编辑联系人:**

- 1. 在话机空闲时, 按**话簿**软键, 洗择**所有联系人**。
- 2. 按 <a>><br>3. 按 <a>> 提示列表中选择**详情**。
- 3. 编辑联系人信息。
- 4. 按**保存**软键保存操作。

### **删除联系人:**

- 1. 在话机空闲时,按**话簿**软键,选择**所有联系人**。
- 2. 按  $\left(\begin{matrix} \infty \end{matrix}\right)$ 或  $\left(\begin{matrix} \infty \end{matrix}\right)$ 选择需要删除的联系人,按**选项**软键, 在提示列表中选择**删除**。
- 3. 液晶界面弹出"删除选中项?"警告,按**确定**软键删 除联系人。

### **音量调节**

按 【工本】调节音量。

### **铃声**

- 1. 在话机空闲时,按**菜单**软键,选择**设置** -> **基础设置** -> **声音** -> **铃声。**
- 2. 选择**默认铃声**或相应账号,按**进入**软键。
- 3. 选择所需的铃声。
- 4. 按**保存**软键保存操作。

### **关于亿联**

厦门亿联网络技术股份有限公司(股票代码:300628)是国际领先的企业通信与协作解决方案提供商,面向全球提供"云 + 端" 视频会议服务。亿联网络以研发为核心,坚持自主创新,拥有世界领先的云计算、音视频及图像处理等核心技术专利,构 筑了全场景、云端融合的音视频会议与协作解决方案。亿联网络致力于让沟通更简单、更高效,帮助企业提高效率和竞争力。 其自主品牌 Yealink 畅销美国、英国、澳大利亚等 140 多个国家和地区,SIP 话机市场占有率为全球第一。

### **技术支持**

请访问 Yealink 官网 (http://support.yealink.com/) 获取最新的固件、指南、常见问题解答和产品手册等。为了提供更好的 服务,推荐你使用 Yealink Ticketing 系统 (https://ticket.yelink.com) 反馈所有技术问题。

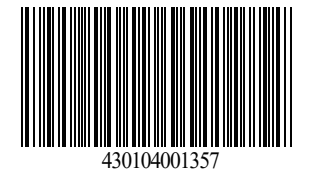